두두칫~!

Team #6 음치박치

141317 공철규

#### 141322 심기성

Dept. Electronics and Computer Engineering Chonnam National University Gwangju

#### I. 개발동기

중에 바쁜 학교생활로 인해 지쳐 있는 학생들이 눈에 띄었다. 그 모습을 보고 학생들 뿐만 아니라 바쁜 일상에 지친 사람들 모두가 즐길 수 있는 게임을 만들어보자는 의견이 나왔고, 누구나 쉽고 신나게 할 수 있는 리듬게임을 프로젝트의 주제로 정하게 되었다. 자신이 좋아하는 음악을 들으면서 즐길 수 있는

리듬게임은 지친 사람들이 활력을 되찾고, 스트레스를 해소할 수 있게 해줄 것이다. 또한 어려운 게임규칙이 있거나 많은 시간을 소비하는 게임이 아니기 때문에 바쁜 생활 속 자투리 시간에 할 수 있는 적합한 게임이 될 것이다. 우리는 재미있고 실용적인 게임을 만드는 것을

목적으로 하여 기존의 게임에 새로운 기능들을 추가한 리듬게임 '두둠칫~!! '의 개발을 계획하게 되었다.

#### II. 특징

#### A. *Related applications*

기존의 온라인 건반형 리듬게임인 'O2Jam(오투잼) '은 음악에 맞춰 내려오는 노트가 판정선에 일치할 때 알맞은 키를 누르는 방식의 게임이다. 노트는 숏노트와 롱노트가 있으며 숏노트는 단순히 해당되는 키를 누르 면 되나, 롱노트는 길이에 맞춰 그 키를 눌렀다가 끝지 점에 맞춰 떼면 된다. 키를 누르는 순간 판정선에 노트 가 얼마나 가까웠는가에 따라 COOL, GOOD, BAD, MISS의4단계로 판정이 나뉜다. COOL과 GOOD의 판정 을 연속해서 받으면 콤보가 오르며, BAD와MISS의 판 정을 받으면 HP가 감소한다. HP의 값이0이 되면 자동 으로 게임이 종료되는 서바이벌 게이지 방식이다.

#### B. *Characteristics of the target application*

팀원들이 모여 프로젝트 주제에 대해 토의하던 TTP APP Param(— Parameter) Seed 8 PP<br>- TTP APP APP APP APP APP APP 리듬게임이다. 오투잼처럼 플레이 할 수 있는 노멀모드, '두둠칫~!!'은 'O2Jam(오투잼)'과 동일한 방식의 게임 점수에 영향을 줘서 사용자에게 다채로운 느낌을 줄 수 있는 아이템 모드가 있어 사용자에게 흥미를 유발시킨다.

#### III. Requirement Lists

이 게임은 즐겁고 가벼운 마음으로 플레이하면서 신나는 노래와 함께 평소에 쌓였던 스트레스를 풀고자 하여 개발을 계획하게 된 게임이다. 하지만 기존의 리듬게임과 별 차이 없다면 금방 실증을 느낄 수 있다고 생각하여 다음과 같은 옵션을 넣어주어 흥미를 가지도록 하였다.

- 시작화면에 2가지 버튼을 두어 게임을 시작하고 종료하는 것을 선택할 수 있다.
- 메뉴화면에는 좌 우 버튼을 통해서 노래를 선택할 수 있다.
- 메뉴화면에서는 현재 선택된 노래의 이미지를 볼 수 있다.
- 메뉴 화면에서 현제 선택된 노래의 하이라이트 부분이 나온다
- 게임을 Item / Normal 두 가지 모드로 나누어 사용자의 취향에 맞게 플레이 할 수 있다.
- Item Mode는 특정 위치에서 2가지 다른 색을 가진 노트가 불시에 떨어져 각 노트에 따라 랜덤으로 특수효과가 발생하도록 한다.
- HP 형식의 기존 게임과는 다르게 노트를 12번 놓치게 되면 게임이 오버된다.

| 분 류 | 클래스     | 매소드                                                                                                    | 설<br>명                                                                                         |
|-----|---------|----------------------------------------------------------------------------------------------------|------------------------------------------------------------------------------------------------|
|     |         | public Initial()                                                                                                | - 초기 화면을 담당하는 기본 생성자                                                                           |
| 뉴   | Initial | public<br>void mouseEntered(MouseEvent e)                                                                       | - 마우스가 버튼에 올라갔을 때의 이벤트를 나타내는<br>메소드(이미지, 커서 변경)                                                |
|     |         | public<br>void mouseExited(MouseEvent e)                                                                        | - 마우스가 버튼에서 나왔을 때의 이벤트를 나타내는<br>메소드 (이미지, 커서 변경)                                               |
|     |         | public<br>void mousePressed(MouseEvent e)                                                                       | - 버튼 클릭 시 이벤트가 발생하도록 하는 메소드<br>(판넬 변경. 프로그램 종료)                                                |
|     |         | public void paintComponent(Graphics g)                                                                          | - contentPane에 이미지를 그려주는 메소드                                                                   |
|     | Main    | public static void main(String[] args)                                                                          | - 메인 메소드                                                                                       |
|     |         | new Initial()                                                                                                   | - 메인 메소드 실행 시 초기화면이 담긴 프레임을<br>호출해주는 생성자                                                       |
|     | Menu    | public Menu(JFrame menu)                                                                                        | - 메뉴화면을 담당하는 기본 생성자                                                                            |
|     |         | public<br>void mouseEntered(MouseEvent e)                                                                       | - 마우스가 버튼에 올라갔을 때의 이벤트를 나타내는<br>메소드(이미지, 커서 변경)                                                |
|     |         | public<br>void mouseExited(MouseEvent e)                                                                        | - 마우스가 버튼에서 나왔을 때의 이벤트를 나타내는<br>메소드 (이미지, 커서 변경)                                               |
|     |         | public<br>void mousePressed(MouseEvent e)                                                                       | - 버튼 클릭 시 이벤트가 발생하도록 하는 메소드<br>(곡 변경. 게임 시작)                                                   |
|     |         | public void paintComponent(Graphics g)                                                                          | - contentPane에 이미지를 그려주는 메소드                                                                   |
|     |         | public void selectedTrack(int<br>nowSelected)                                                                   | - 현재 선택된 음악에 대해 Track Class에 저장된<br>음악의 타이틀 이미지, 앨범 이미지, Selected Music을<br>불러오고 음악을 시작해주는 메소드 |
|     |         | public void selectedLeft()                                                                                      | - 왼쪽화살표 버튼이 선택된 음악에서 trackList에<br>저장된 이전 음악으로 이동할 수 있는 기능을<br>갖도록 해주는 메소드                     |
|     |         | public void selectedRight()                                                                                     | - 오른쪽화살표 버튼이 선택된 음악에서 trackList에<br>저장된 다음 음악으로 이동할 수 있는 기능을<br>갖도록 해주는 메소드                    |
|     |         | public void gamestart(int<br>nowSelected, Boolean normal)                                                       | - 현재 선택된 음악과 모드에 대해 게임을 실행 할<br>수 있도록 해주는 메소드                                                  |
|     | Track   | gettter And setter                                                                                              | - 각 변수에 대해 값들을 가져오고 대입해주는<br>메소드                                                               |
|     |         | public Track(String titleImage, String<br>startImage, String gameImage, String<br>startMusic, String gameMusic) | - 각 변수로 설정된 값들을 트랙리스트에 추가시켜<br>주는 생성자                                                          |
|     |         | public Music(String name, boolean<br>isLoop)                                                                    | - 음악 파일을 가져와주는 생성자                                                                             |
|     | Music   | public void close()                                                                                             | - 음악을 종료시켜 주는 메소드                                                                              |
|     |         | <b>public int</b> getTime()                                                                                     | - 음악의 시간을 가져와주는 메소드                                                                            |
|     |         | public void run()                                                                                               | - 음악을 재생시켜주는 메소드                                                                               |
| 임   | Game    | public Game(Music Music, int<br>notetime[][], boolean item)                                                     | - 음악, 노트가 생성되는 시간, 아이템모드인지<br>확인하는 불린, 3가지의 값을 받아 게임을 생성하는<br>생성자                              |
|     |         | public void makeNote(int key)                                                                                   | - 키값을 받아 그 킷값에 해당되는 노트를 생성하는<br>메소드                                                            |
|     |         | public void checkNote(int key)                                                                                  | - 키가 눌러졋을 경우 노트가 정확한 위치에 있는지<br>확인 후 점수를 올리고 노트를 삭제하는 메소드                                      |
|     |         | public void buffAction()                                                                                        | - 아이템 모드에서 버프가 작동시 랜덤으로                                                                        |

IV. FunCtion SpecifiCation

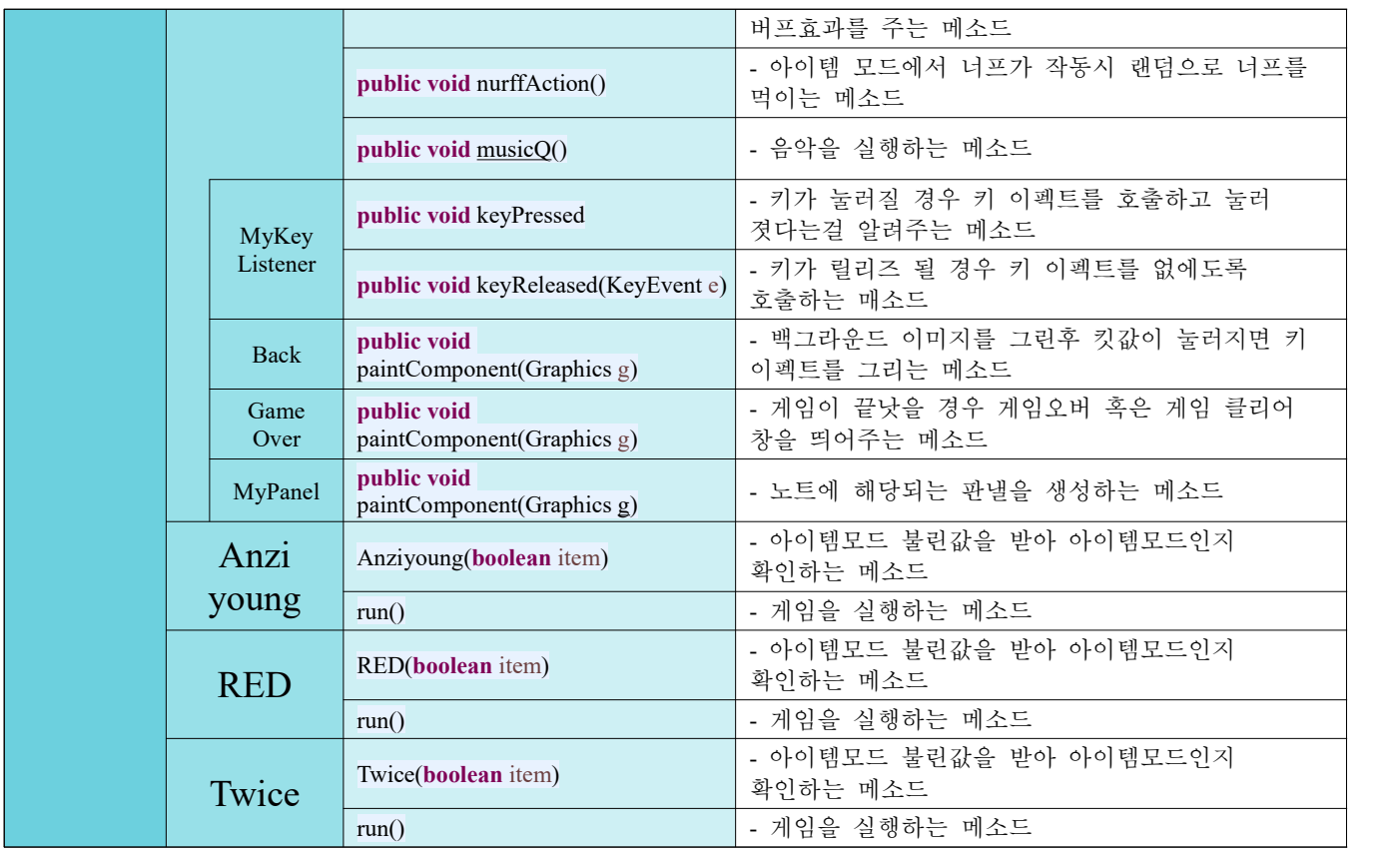

#### V. Usecases

- 플레이어가 프로그램을 시작할 경우 초기 화면이 생성되고 시작하기 버튼을 통해 메뉴화면으로 이동 가능하고 종료하기 버튼을 통해 프로그램 종료가 가능하다.
- 메뉴화면에서 좌우버튼을 통해 음악 선택이 가능하고 게임의 모드 버튼(NORMAL / ITEM)을 통해 바로 게임하면으로 이동 가능하다.
- Normal Mode의 경우

· 노래의 박자에 맞춰 노트가 떨어지게 되는데 노트가 바닥에 떨어지는 순간에 그에 해당하는 키를 누르지 못하면 miss가 발생하게 된다.

· miss가 한 게임에서 12번 발생 할 경우 플레이 도중에 게임오버가 되며 게임 오버 창이 나타나고 홈 화면으로 돌아온다.

〮 miss가 발생하지 않고 계속해서 떨어지는 노트에 키를 누른다면 Combo 카운터가 올라가 더 많은 점수를 획득 할 수 있게 된다.

- Item Mode의 경우
	- · 게임 방식은 Normal Mode와 같다.

〮 특정 위치에서 랜덤하게 빨간색과 노란색의 노트가 떨어지는데 그 기능은 다음과 같다.

1) 노란색 노트 : 노란색 노트를 맞추게 되면 아래의 3가지 버프 중 랜덤으로 한가지를 받게 된다.

(1). 5초간 점수 2배 (2). 5초간 콤보 수가 떨어지지 않는다. (3). 점수 +100점 (4). miss가 2개 사라진다.

2) 빨간색 노트 : 빨간색 노트를 맞추지 못하면 아래의 3가지 너프 중 랜덤으로 한가지를 받게 된다.

(1) 5초간 점수 0.5배 (2) 5초간 콤보가 0에서 오르지 않는다. (3) 점수 -100점 (4) miss 2개 추가

- 게임 클리어 / 실패 시
- . 〮 게임이 클리어되거나 실패할 경우 다시하기 버 튼이 생성되며 클릭 시 초기화면으로 돌아가게<br>된다.

VI. Usecase Diagram

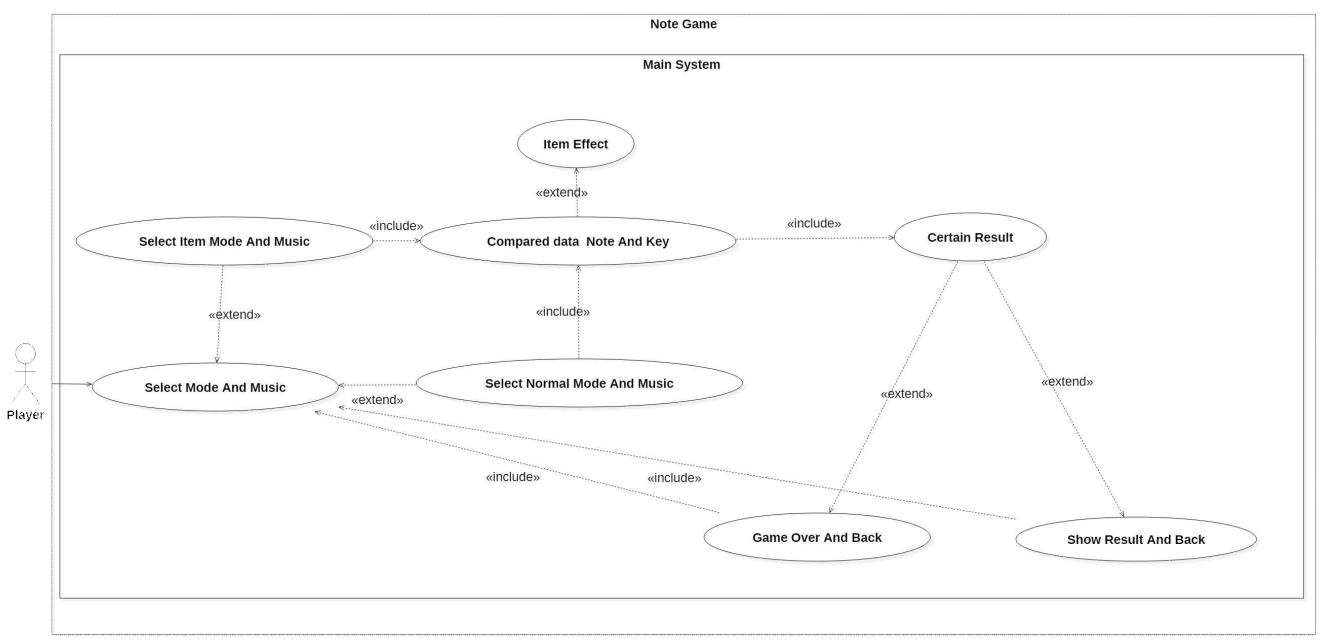

#### VII. Sequence Diagram

#### 전체 Sequence Diagram

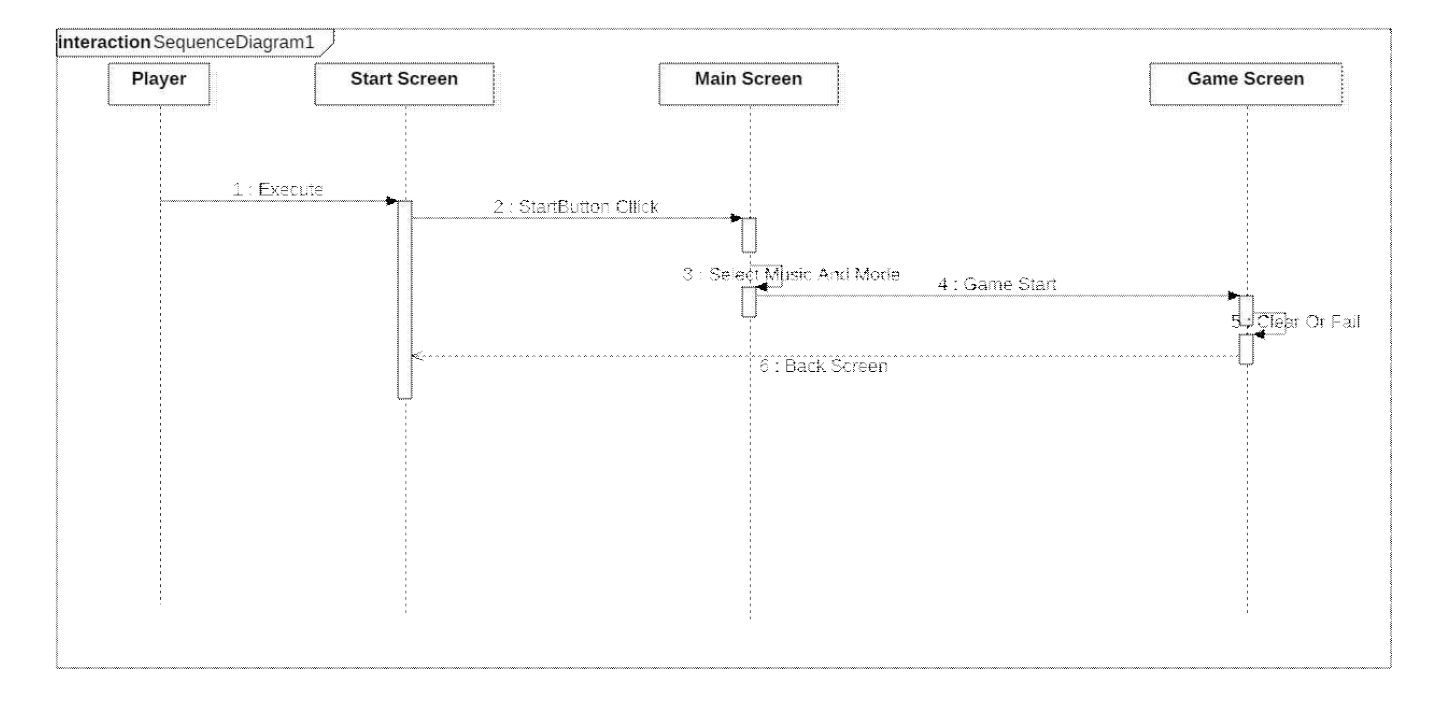

# 메뉴 화면 Sequence Diagram

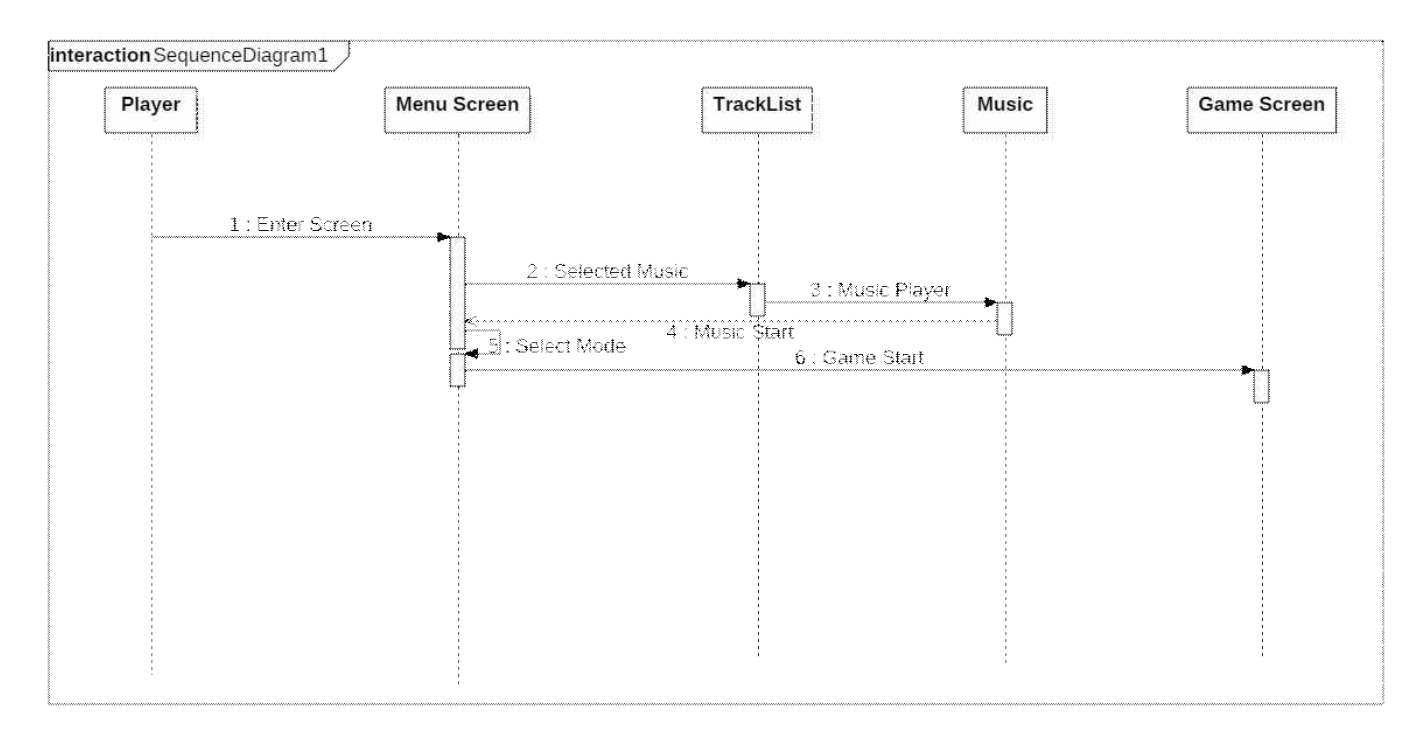

# 게임 Sequence Diagram

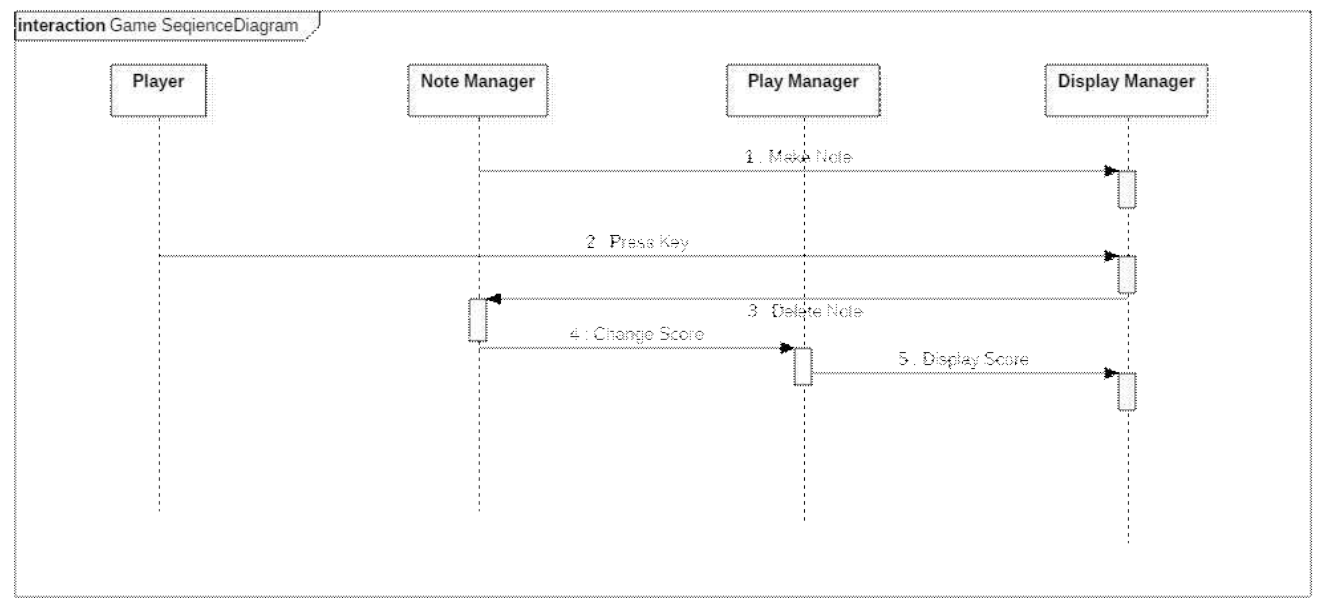

# 아이템 Sequence Diagram

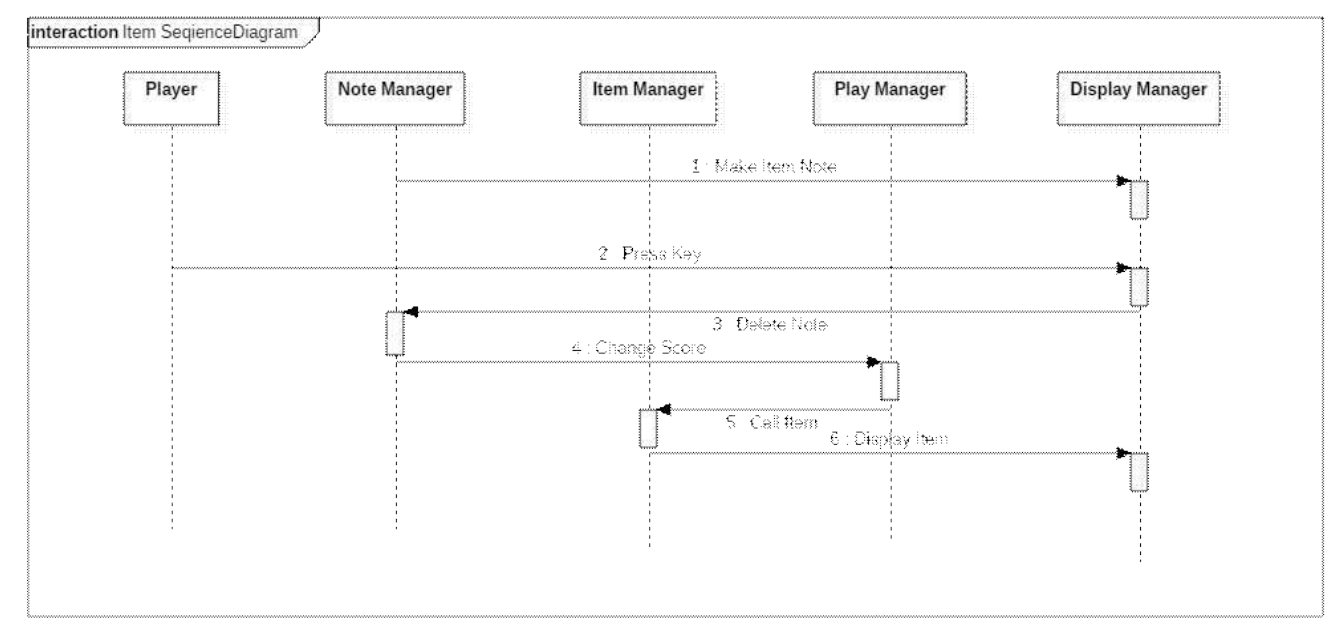

## 1. 메인클래스 및 메뉴 클래스

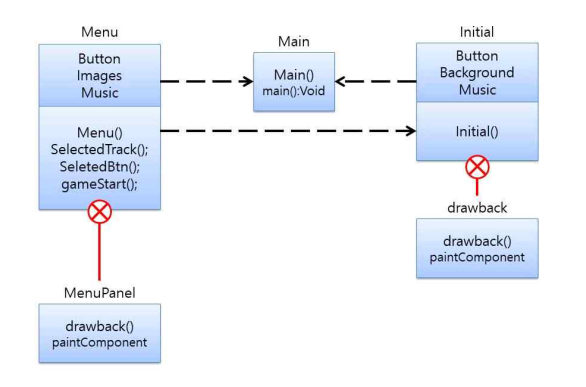

매인클래스는 메인함수를 가지고 있는데 이것을 이용 하여 Initial클래스를 객체로 소환한다. Initial클래스는 시작화면을 담당하고 있으며 drawback이라는 내부 클 래스를 가지고 배경을 그린다. menu 클래스는 곡 선택 화면을 만드는 클래스로서 Initial 클래스와 매인함수에 의해 만들어지는데 MenuPanel이라는 내부 클래스를 통해서 배경화면을 만들어 낸다.

게임 클래스는 4가지 하위 클래스를 갖는다 MyPanel 은 게임에 필요한 노트를 생성해주며 Back는 배경화 면을 제작 GameOver는 게임이 끝낫을 때 게임 오버 화면, 혹은 게임 클리어 화면을 띄워주는 클래스이다. 게임 클래스 내의 시간과 노트상태를 서로 긴밀하게 이용하며 시간의 흐름에 맞춰 혹은 노트상태에 맞춰 상호 연동이 있다. 또한 introMusic이라는 객체를 갖는 데 Music클래스를 이용하여 생성을 한다.

2. 게임클래스와 게임 객체

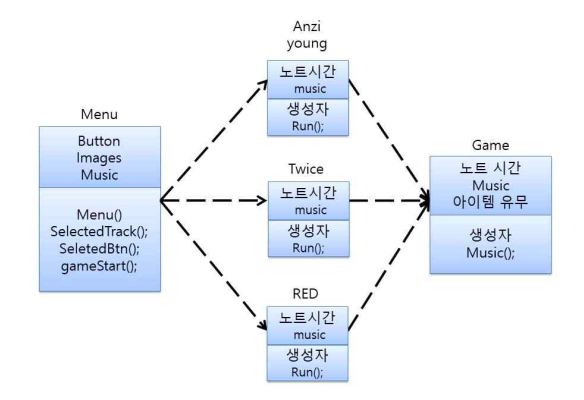

Menu클래스에서 게임을 실행시키는 방법에 관한 다이 어 그램이다. 우리 프로그램은 3개의 게임을 가지고 있는데 그 게임은 각각 Anziyoung, Twice, RED클래스에 해당한다. 각 클래스는 노트시간과 음악을 가지고 있 으며 게임 클래스에 넣어주어 각 게임의 특성을 갖는 게임 클래스를 호출해 낸다.

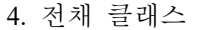

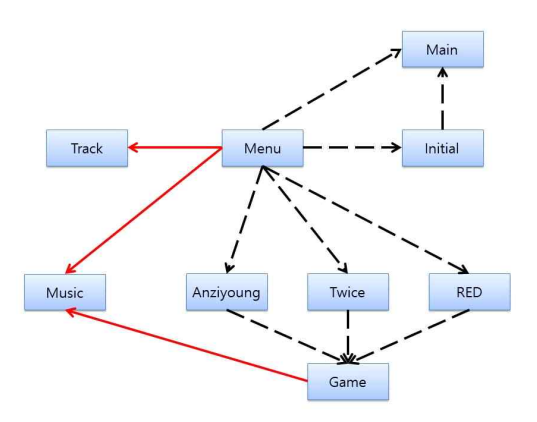

전채 클래스간의 관계도는 다음과 같다 중앙을 기준 으로 위에 4개의 클래스와 아래 Music을 제외한 4개 의 클래스로 구분할 수 있으며 위의 클래스는 메뉴를 아래 클래스들은 게임을 담당하고 있다.

#### 3. 게임클래스와 하위 클래스

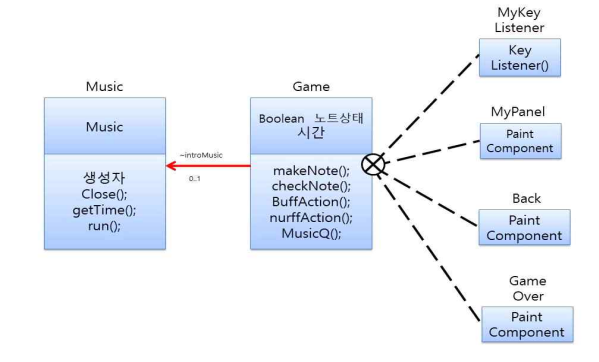

#### IX. User Interface Designs

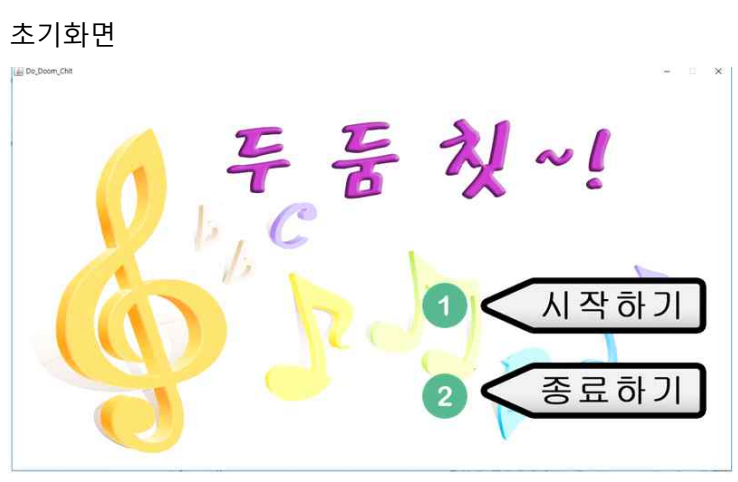

- < 초기화면 >
- 1. 시작하기 버튼
	- 메뉴 화면으로 이동하는 버튼
- 2. 종료하기 버튼
	- 프로그램을 종료해주는 버튼

메뉴 화면

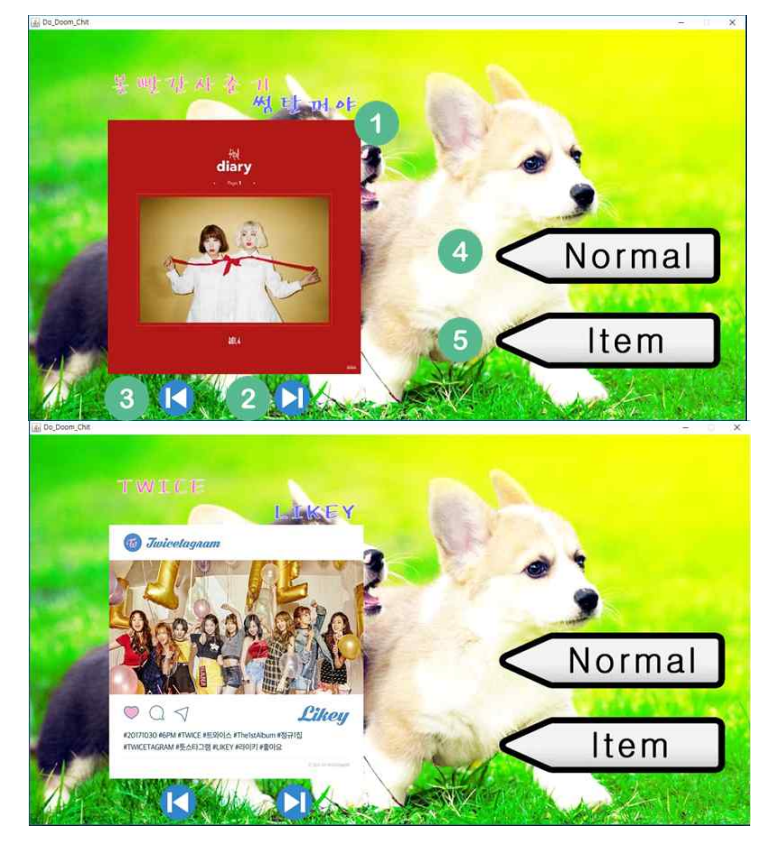

- < 메뉴 화면 >
- 1. 타이틀 이미지 및 앨범 이미지
	- 현재 선택 된 곡의 타이틀 이미지 및 앨범 이미지를 보여주는 부분
- 2, 3. 곡 변경 버튼
	- 선택 곡을 좌 우로 넘겨주는 버튼
- 클릭 시 아래 그림과 같이 타이틀 이미지 및 앨범 이미지가 변경된다. 4. 노멀 모드 버튼
- - 누르면 해당곡의 노멀버전을 플레이 할 수 있는 버튼
- 5. 아이템 모드 버튼
	- 누르면 해당곡의 아이템 버전을 플레이 할 수 있는 버튼

#### 노멀모드 게임 화면

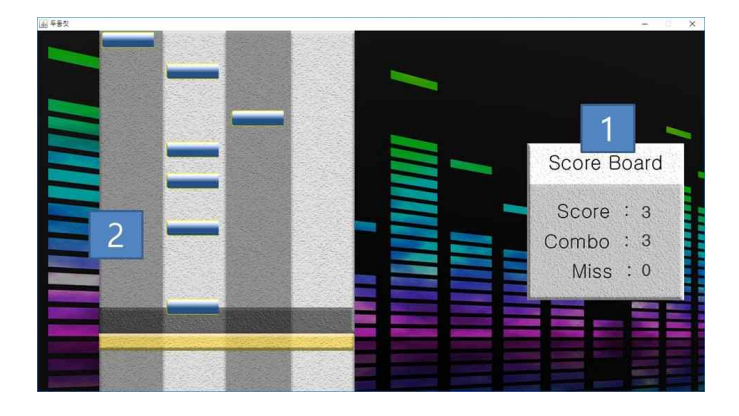

- <노멀모드 게임 화면>
- 1. 스코어 보드
	- 스코어를 띄워주는 부분
- 2. 게임 진행화면
	- 리듬에 맞게 파란색 노트가 떨어진다.

 - 각 라인은 왼쪽부터 a,s,d,f에 대응하며 키를 누를시 붉은색 이펙트가 뜬다.

## 아이템 모드 게임 화면

![](_page_8_Picture_9.jpeg)

- <아이템 모드 게임 화면>
- 1. 아이템 출력
	- 현제 아이템 정보가 뜬다
	- 노란색은 버프 빨간색은 너프를 뜻한다.
- 2. 노란색 노트
	- 맞추면 버프를 주는 노트
- 3. 붉은색 노트

- miss가 나면 너프를 주는 노트

#### X. Screenshot of API Manual

#### 1. 자바독 인덱스

#### Package do\_doom\_chit

![](_page_9_Picture_74.jpeg)

![](_page_9_Picture_75.jpeg)

#### 2. 게임 클래스 설명

 $\begin{tabular}{ll} \texttt{do\_doom\_chlt} \\ \texttt{Qlass Game} \\ \texttt{java and, Object} \\ \texttt{java aw. Component} \\ \texttt{java aw. Component} \\ \texttt{java aw. WIndow} \\ \texttt{java aw. WIndow} \\ \texttt{java aw. x. swing. JFame} \\ \texttt{All implemented interfaces:} \\ \texttt{Java. awt. image. Inage. Use the image.} \\ \end{tabular}$ Java.avt.image.lmageObserver, java.avt.MenuContainer, java.io.Serializable, javax.accessibility.Accessible, javax.swing.RootPaneContainer, javax.swing.WindowConstants public class Game extends javax.sving.JFrame 게임의 기본이 되는 클래스 이 클래스를 객채로 생성하게 되면 게임을 할 수 있게 된다.

Since  $2017 - 10 - 14$ Version<br>1.4 Author:<br>심기성 See Also: Serialized Form

# 3. 게임 클래스 메소드 설명

Constructors

![](_page_9_Picture_76.jpeg)

makeNote(int\_key)<br>노트를 만드는 메소드 void  $\texttt{musicQ}()$ 음악을 실행해주는 메소드<br>nur ffAct ion()<br>너프효과를 주는 메소드 void

#### Methods inherited from class javax.swing.JFrame

getAccessibleContext, getContentPane, getDefaultCloseOperation, getGlassPane, getGraphics, getJMenuBar, getLeveredPane, getRootPane, getTransferHandler,<br>IsDefaultLookAndFeelDecorated, remove, repaint, setContentPane, setDe

# 4. 메뉴 클래스 설명

ou\_uooni\_chit<br>
<br>
java.lang.Object<br>
java.awt.Component<br>
java.swing.JComponent<br>
java.swing.JComponent<br>
java.swing.JPanel<br>
do\_doom\_chit.Menu<br>
All Implemented Interfaces:<br>
java.awt.inage.lnage0bserver, java.awt.Me

lava.awt.image.lmageObserver, java.awt.MenuContainer, java.io.Serializable, javax.accessibility.Accessible

public class Menu extends javax.swing.JPanel

곡선택 및 모드 선택 화면을 담당하는 클래스입니다

Author: 공철규 See Also: Serialized Form

**Nested Class Summary** 

#### Nested classes/interfaces inherited from class javax.swing.JComponent

javax.swing.JComponent.AccessibleJComponent

#### 5. 메뉴 클래스 메소드 설명**Constructor Summary**

#### Constructors **Constructor and Description**

-<br>Menu(javax.swing.JFrame menu)<br>Menu클래스에 대한 기본 생성자 입니다.

#### Method Summary

![](_page_10_Picture_61.jpeg)

getAccessibleContext, getUl, getUlClassID, setUl, updateUl

#### XI. Screenshot of application demo

![](_page_11_Figure_1.jpeg)

4. 게임 클리어 화면

![](_page_11_Picture_3.jpeg)

#### 2. 곡 선택 화면

![](_page_11_Picture_5.jpeg)

5.게임 오버 화면

![](_page_11_Picture_7.jpeg)

# 3. 게임 화면

![](_page_11_Picture_9.jpeg)

XII. Screenshot of Githun pages URL : https://github.com/SimKiSeong/RhythmGame

![](_page_12_Picture_21.jpeg)

#### XIII. Work distribution & Progress of Each member

![](_page_13_Picture_147.jpeg)

![](_page_14_Picture_105.jpeg)